## **Parçalı İthalat (Antrepo Takibi)**

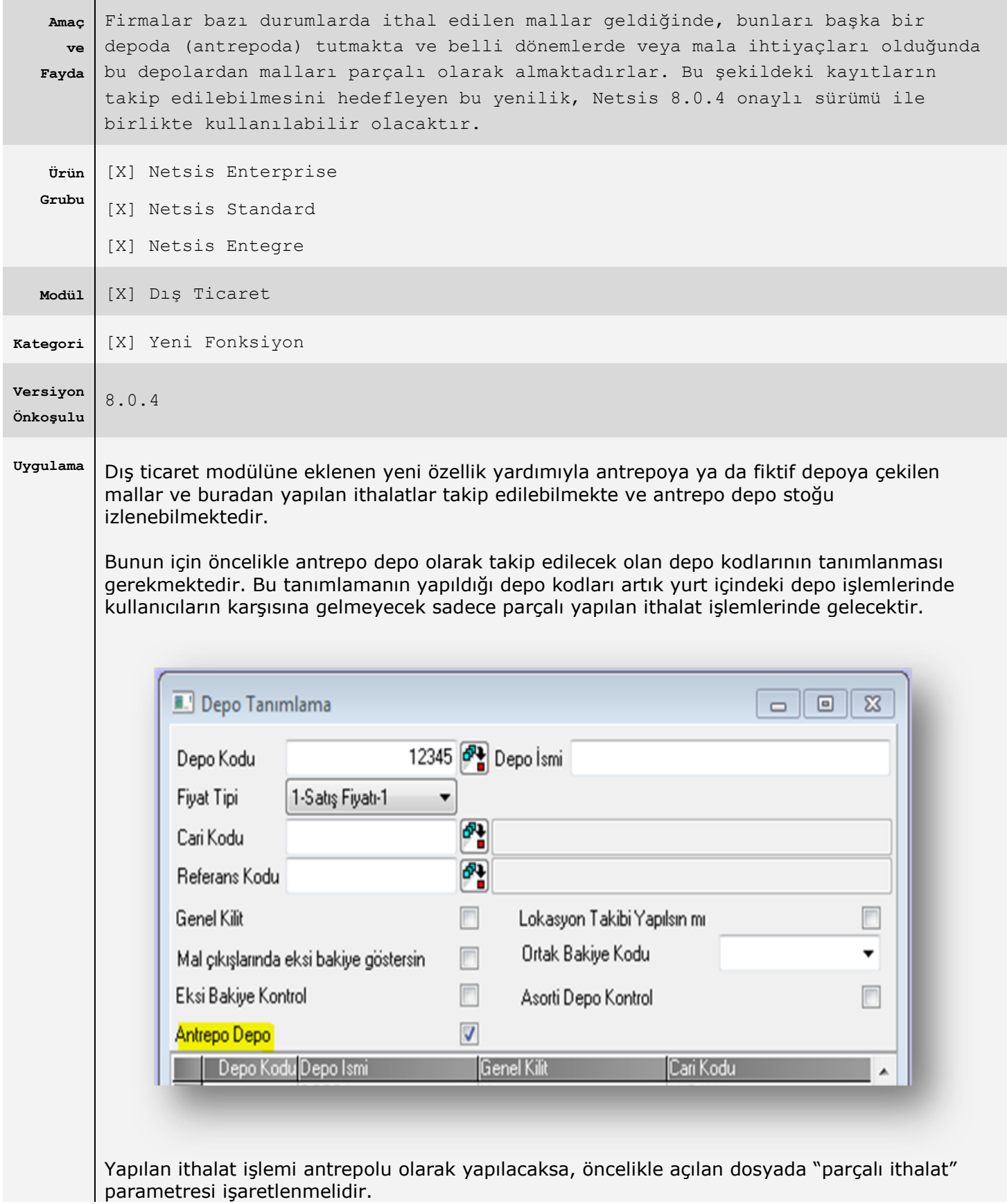

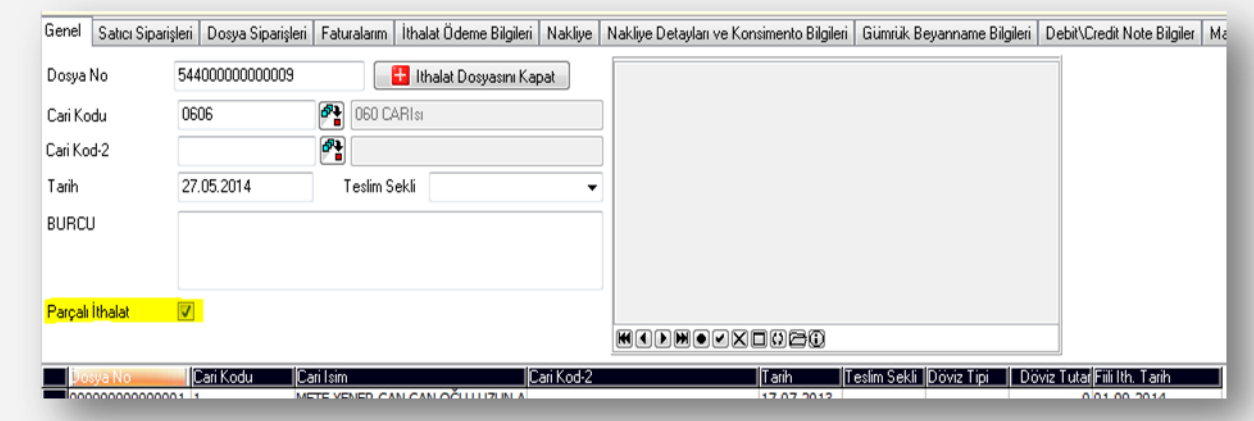

Parçalı ithalat parametresi işaretli olan dosyalara dosya kapanana kadar verilen gümrük beyannameleri ayrı ayrı takip edilebilmektedir. Parametre işaretlenmediğinde mevcut halde olduğu gibi dosyaya sadece bir tane beyanname bağlanabilmektedir.

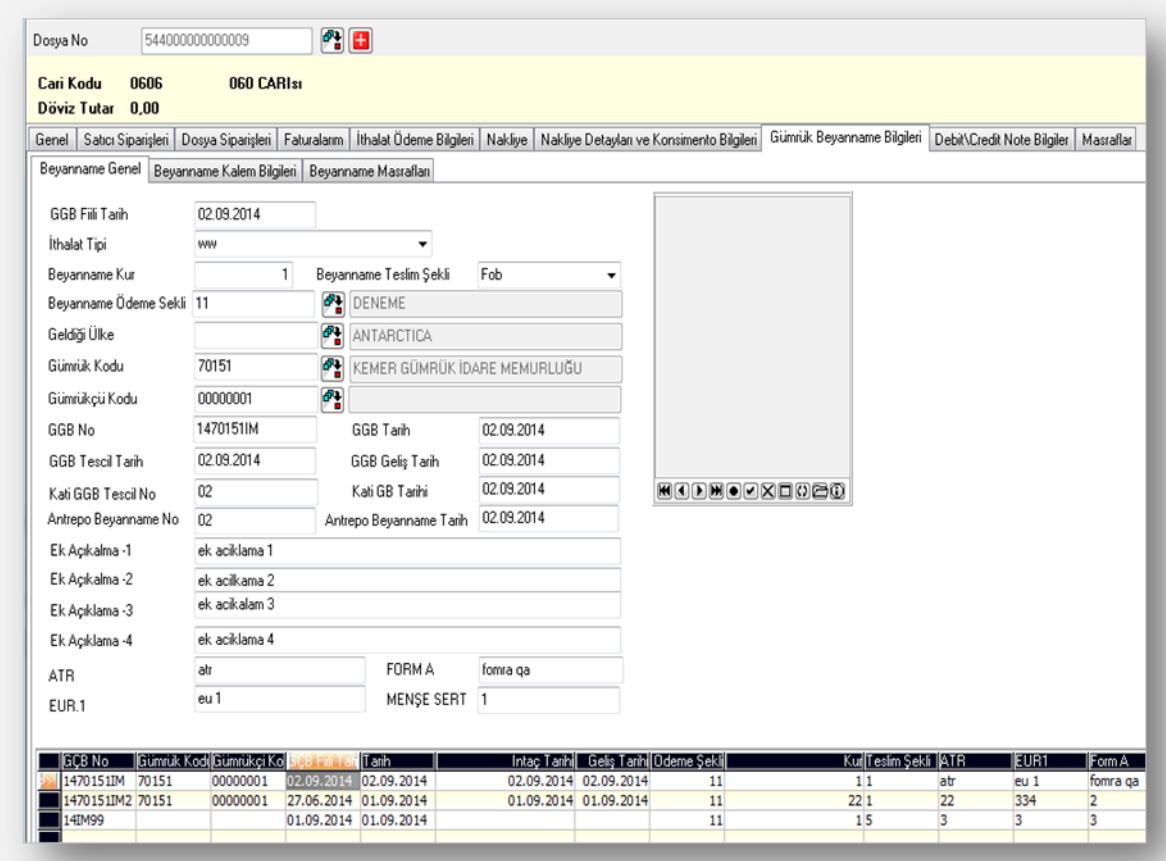

Her beyanname bilgisinde dosyano/1 , dosyano/2 şeklindeki referans numaraları sistem tarafından otomatik atanmaktadır.

## **Masrafların Takibi**

Yapılan ithalatla ilgili mal bedeli ve diğer tüm masraf kayıtlarının Dekont Modülü/Genel Dekont Kaydı bölümünden girilmiş olması gerekmektedir. Mal bedeli ve masraf kayıtları gerçekleştirilirken dikkat edilmesi gereken konulardan ilki bu tür dekont kayıtlarının seri numarası sahasına mutlaka  $\mathbf{I}$  (ithalat kaydı anlamındadır) girilmiş olmasıdır.

İkinci olarak hem mal bedeli hem de ilgili ithalat masrafları için muhasebe kodu sahasında 159 veya 259 hesapların kullanılmış olmasıdır. Genel dekont kaydından girilen ithalat bilgilerinde

159 veya 259 hesaplar dışında başka bir hesap kullanılır ise ilgili ithalat için bu kayıt dikkate alınmayacaktır. Genel Dekont Kaydından girilen mal bedeli kaydı mutlaka döviz cinsinden kaydedilmeli ve export tipi olarak da Mal Bedeli seçilmelidir. Referans numarası, dosya no./parçalı ithalat sıra no. şeklinde girilmelidir.

Daha sonra ambardan çekilecek mallar için eğer ödenen bir masraf (nakliye) var ise bu masraf yine genel dekont kaydı bölümünden 159 veya 259 hesaplar kullanılarak ve export referans numarası, mal bedeli kaydında kullanılan aynı referans numarası ile kaydedilmelidir.

Masraflara ait referans numaralarının bu şekilde kaydedilmesi, girilen masrafların sadece çekilen mal veya mallara ait olduğu durumlar için geçerli olduğu anlamına gelecektir.

Bunun dışında ilgili referans numarasıyla ithal edilen mal bedelinin tümü için geçerli bir masraf kaydedilecek ise referans numarası olarak normal export referans numarasının girilmesi gereklidir. Bu referans numarasıyla kaydedilmiş masraf tutarı, parçalama ekranında seçilecek olan stok kalemlerine dağıtılacaktır.

İthalat kapatma işlemi yapılırken irsaliyeden kaydedilen döviz tutarı ile dekont modülünden mal bedeli olarak kaydedilmiş kayıtların toplam döviz tutarları karşılaştırılacak ve ancak birbirine eşit ise ithalat dosyası tamamen kapatılacaktır.

## **İthalat Kapatma**

Antrepodan her mal çekilip millileştirildiğinde ithalat kapatma işlemi çalıştırılmalıdır. İthalat kapatırken kullanıcı tarafından girilen dosya numarasının "parçalı ithalat" özelliği aktif ise GCBNo, GCB Tarihi, parçalı ithalat seçimi otomatik gelmektedir.

Bununla birlikte GCB no alanından beyanname seçimi yapılabilmekte ve referans numarası tekrar otomatik oluşturulmaktadır. İlgili özellik işaretlendiğinde depo kodu seçimi zorunlu hale gelmektedir.

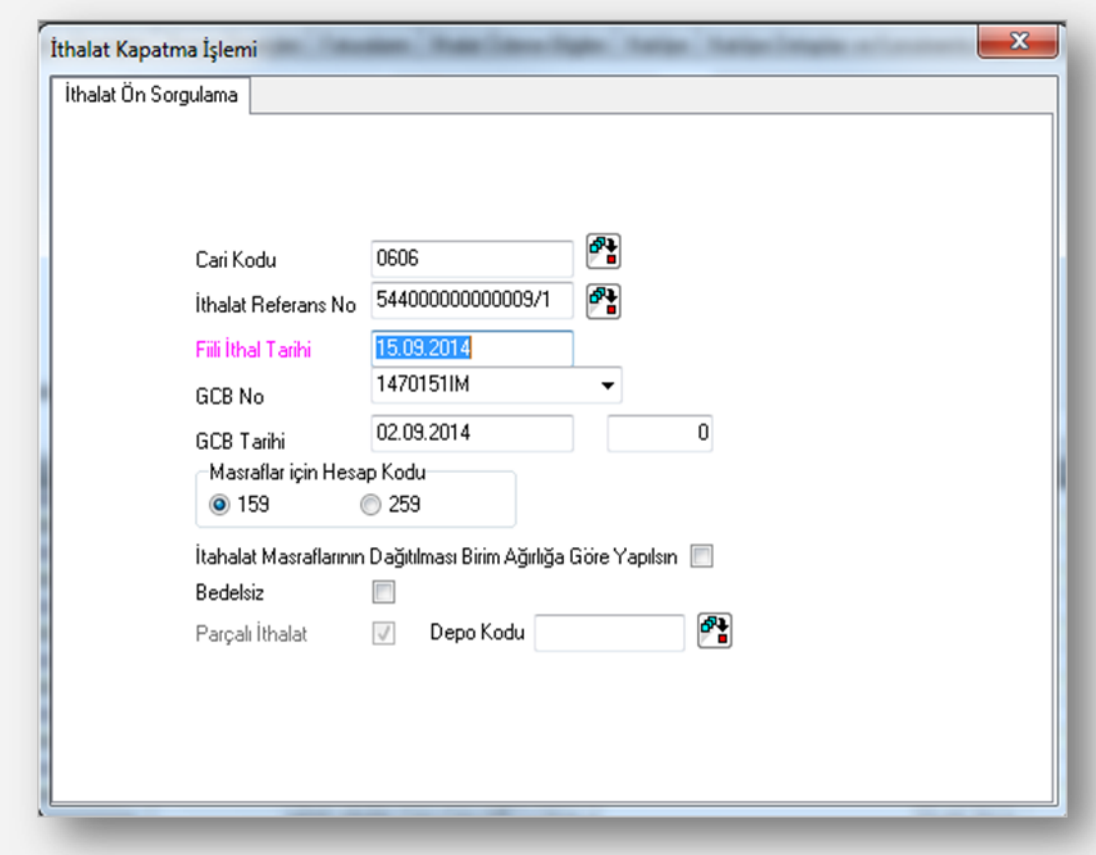

Parçalı ithalat işaretlenip tamam butonuna basıldığında ilgili cari hesaba ait irsaliyeler irsaliye no rehberinden izlenebilecek ve seçilecektir. İrsaliye no rehberi kullanılarak seçilen irsaliyelerdeki mal kalemlerinin seçimi için ise stok kodu rehberi kullanılacaktır.

Seçilen irsaliyelere ait stok kalemleri ekranda izlenebilecek ve istenir ise miktarları değiştirilebilecektir. "TAMAM" tuşuna basıldığında ithalat kapatma işlemi gerçekleşecektir.

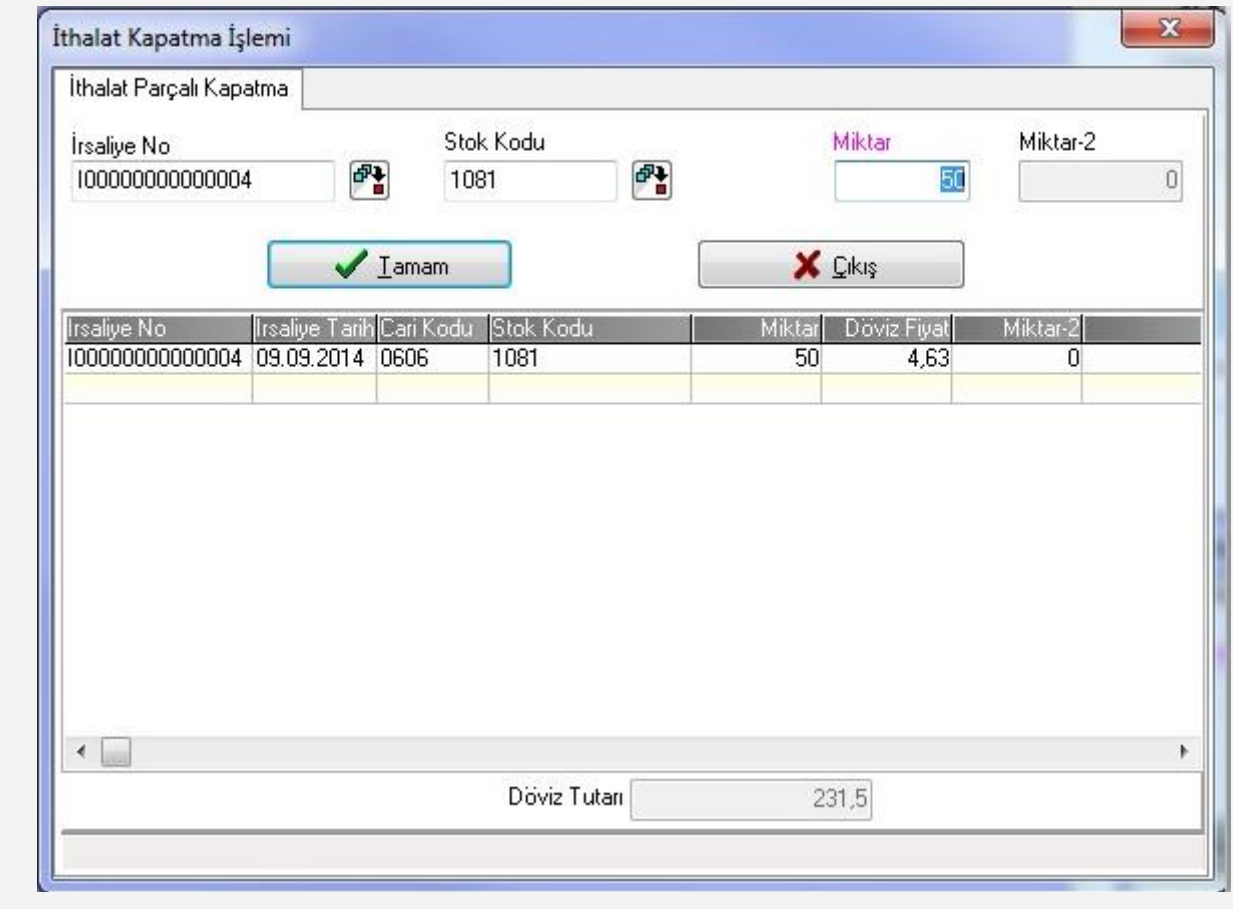

Yapılan parçalı ithalat kapatıldıktan sonra seçilen depoya, yani yurt içi operasyonlarının yapılacağı depoya depolar arası transfer kaydıda otomatik olarak oluşturulmaktadır. Parçalı yapılan ithalatlara ait irsaliye hareketleri, ithalat tamamen kapatılana kadar stok hareket kayıtlarından izlenebilecektir.